Hints to navigating the Spare Parts
Portal

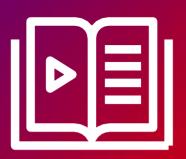

Fujitsu Client Computing Devices
Technical Support Document

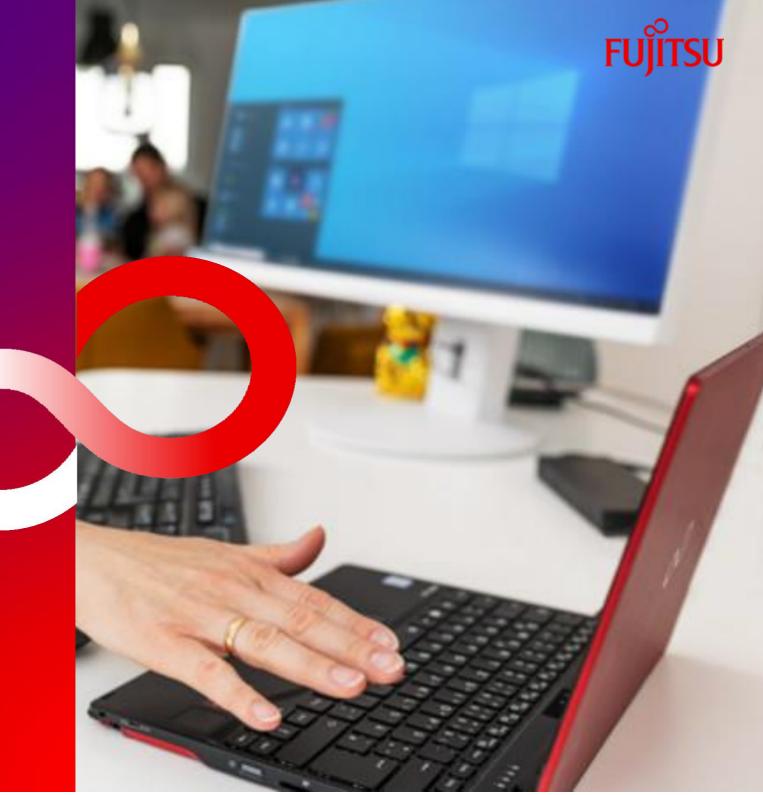

## Hints to navigating the Spare Parts Portal

1. Search for the model of your Notebook, Desktop, or Workstation here

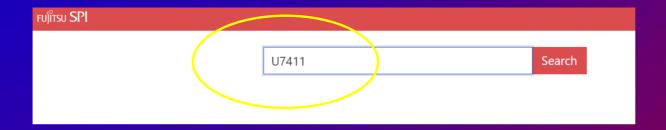

## 2. Select 'Products'

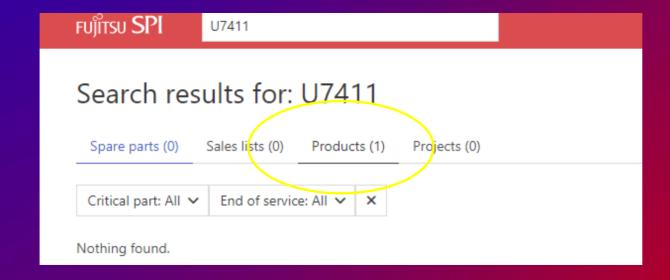

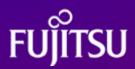

## 3. Click on your model name

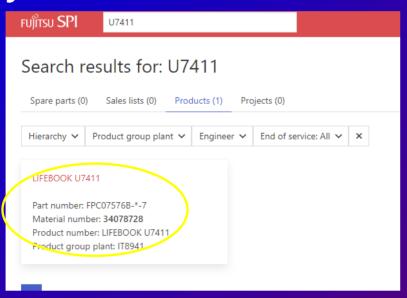

## 4. Select Spare Parts

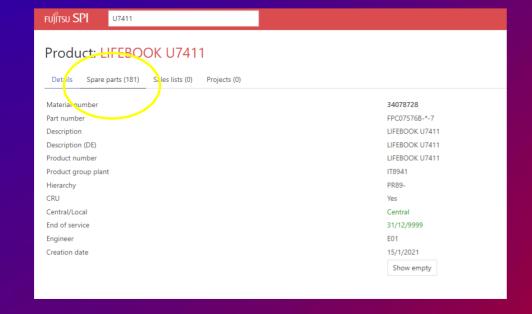

5. You will be presented with a list of spare parts available for purchase for the model requested.

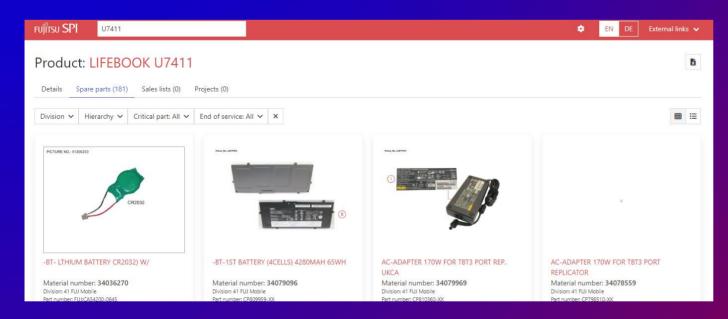

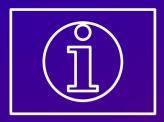

To procure Spare Parts within Australia or New Zealand please contact > response.centre@fujitsu.com